# **TARS FAST RSI HELP-TF**

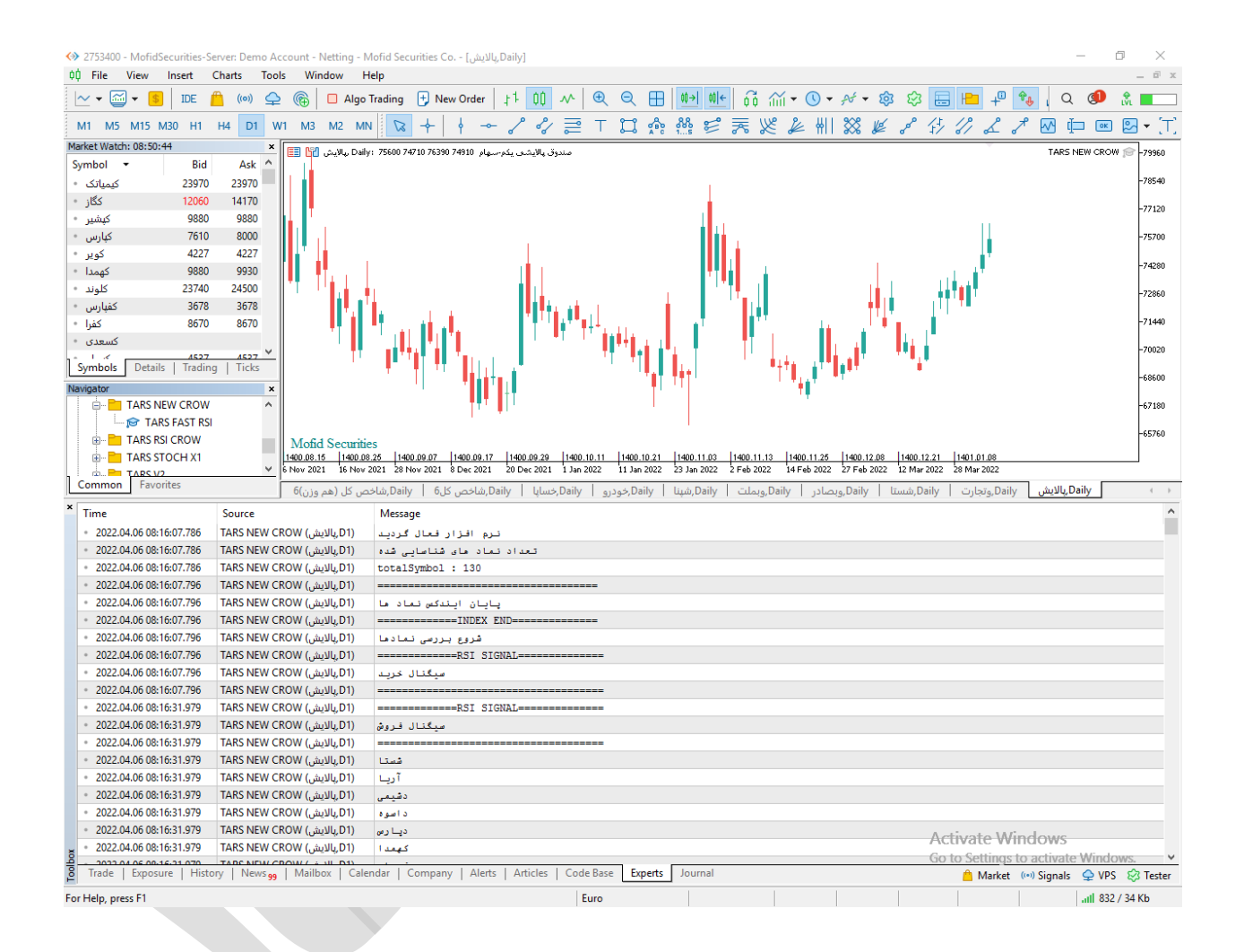

#### **TARS FAST RSI امکانات**

**اکسپرت TF به شما این امکان را می دهد تا به چهار طریق مختلف سیگناهای استراتژی های مختلف اکسپرت را دریافت کنید.**

- **.1 دریافت سیگنال ها به صورت نوتیفیکیشن بر روی اپلیکیشن موبایل متاتریدر.**
	- **.2 دریافت سیگنال ها به صورت ایمیل.**
	- **.3 دریافت سیگنال به صورت پیام هشدار یا آلارم روی متاتریدر.**
- **.4 دریافت سیگنال ها به صورت print در toolbox .(در زبانه view گزینه toolbox)**
	- **.5 امکان پردازش و تحلیل هشت نوع سیگنال مختلف اندیکاتور RSI .** 
		- **.6 امکان تغییر وضعیت اکسپرت در دو حالت دستی و اتوماتیک.**
			- **.7 این اکسپرت دارای ظاهر گرافیکی نیست .**
- **.8 کلیه اطلاعات و خروجی این اکسپرت روی سربرگ Experts یا )خبره ( در بخش ToolBox نمایش داده می شود.**
- **.9 سرعت این سیستم بسیار بالا و دقیق می باشد و می تواند روی هر سیستمی از لحاظ سخت افزاری اجرا شود.**
	- **.11 قابلیت فعالیت در تمام تایم فریم ها.**

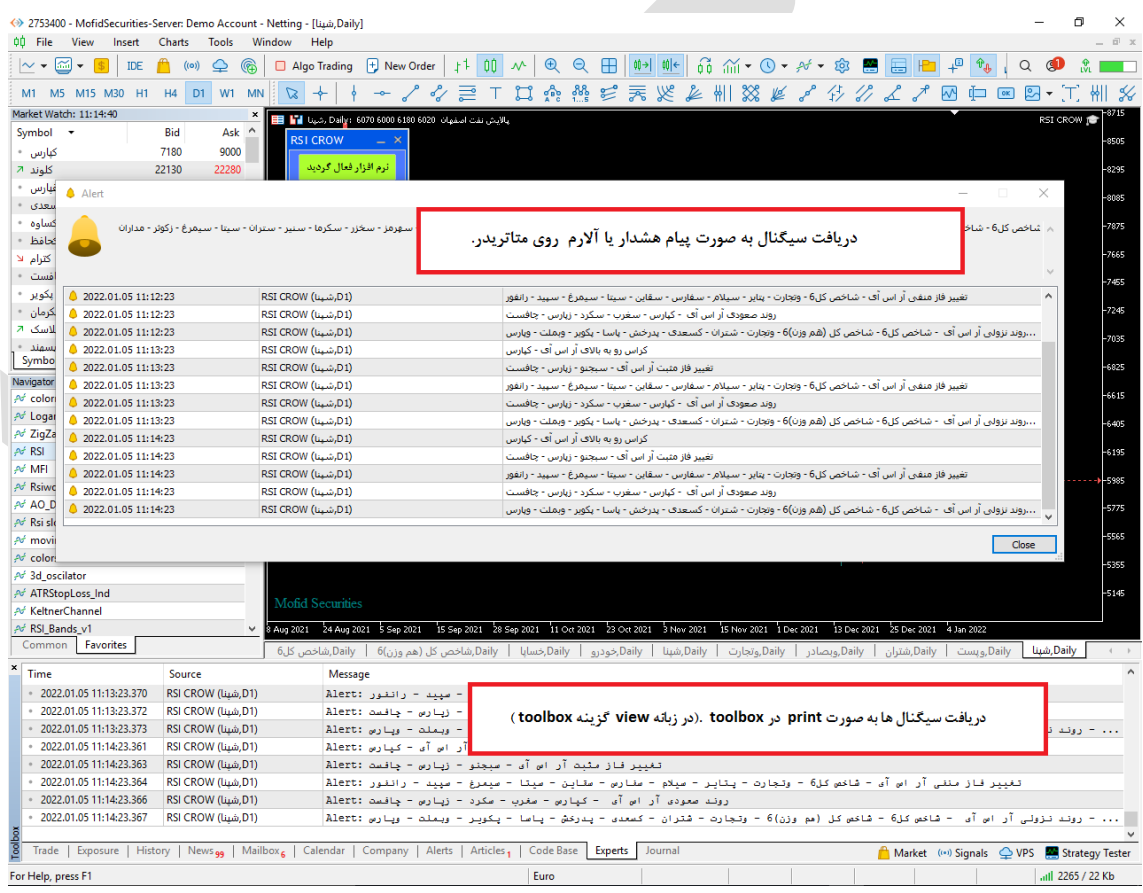

### **فعال سازی اکسپرت**

**برای فعال سازی اکسپرت فقط لازم است اکسپرت را طبق راهنما نصب و اجرا کنید اکسپرت به صورت اتوماتیک عملیات فعال سازی را انجام می دهد . اکسپرت نام کاربری و زمان استفاده مجاز از اکسپرت را بررسی می کند و اگر با آنچه که برای اکسپرت تعریف شده مطابقت داشت ، عملیات فعال سازی را انجام می دهد.**

**شیوه معرفی نمادها به اکسپرت**

**هر نمادی که مد نظر ما است و می خواهیم اکسپرت آنها را مورد بررسی قرار دهد را به واچ لیست اضافه می کنیم با اجرای اکسپرت روی نمودار در صورت مجاز بودن کاربر عملیات ایندکس کردن نماد های واچ لیست به صورت اتوماتیک انجام می پذیرد. سعی شود بیش از 151 نماد در واچ لیست قرار داده نشود چون اگر سیستم شما ضعیف باشد عملیات فعال سازی زمان بیشتری می برد و ضمنا بررسی و تحلیل های اکسپرت نیز طولانی تر می گردد.**

## **چگونه در تایم فریم های مختلف پردازش کنیم**

**اکسپرت این ویژگی را دارد تا در هر تایم فریمی پردازش اطلاعات را انجام دهد .برای این کار فقط لازم است تایم فریم مورد نظر را روی یک چارت تنظیم کنیم سپس اکسپرت را در آن چارت اجراکنیم به صورت اتوماتیک تمام پردازش های اکسپرت روی تایم فریم تنظیمی شما صورت می پذیرد .**

### **فرمول های محاسباتی اکسپرت**

- **اشباع خرید**
- <sup>o</sup> **هرگاه مقدار آر اس آی از buy over تنظیمات بیشتر شود**.
	- **اشباع فروش**
- <sup>o</sup> **هرگاه مقدار آر اس آی از مقدار sell over تنظیمات کمتر شود**. **آراس آی نزولی**
- <sup>o</sup> **هرگاه مقدار آر اس آی دو کندل گذشته از کندل آخر بیشتر باشد.**
	- **آراس آی صعودی.**
- o **هرگاه مقدار آر اس آی کندل اخیر از دو کندل گذشته بیشتر باشد**.
	- **کراس رو به بالا )خرید(**
- <sup>o</sup> **هرگاه خط اندیکاتور آر اس آی با دوره Period First RSI خط اندیکاتور آر اس آی با دوره Period Second RSI را رو به بالا قطع کند.**
	- **کراس رو به پایین)فروش(**
- <sup>o</sup> **هرگاه خط اندیکاتور آر اس آی با دوره Period First RSI خط اندیکاتور آر اس آی با دوره Period Second RSI را رو به پایین قطع کند.**
	- **تغییر فاز مثبت**
	- o **هر گاه اندیکاتور آر اس آی با دوره Period DEFAULT RSI خط LEVEL MIDDLE را رو به بالا قطع کند.**
		- **تغییر فاز منفی**
	- o **هر گاه اندیکاتور آر اس آی با دوره Period DEFAULT RSI خط LEVEL MIDDLE را رو به پایین قطع کند.**

**تغییر تنظیمات اندیکاتور آر اس آی** 

**برای تغییر تنظیمات باید روی نمودار کلیک راست کنید و سپس گزینه list expert را انتخاب کنید و سپس در لیست باز شده روی اکسپرت مورد نظر کلیک فرمایید و سپس تغییرات مورد نظر را اعمال بفرمایید.**

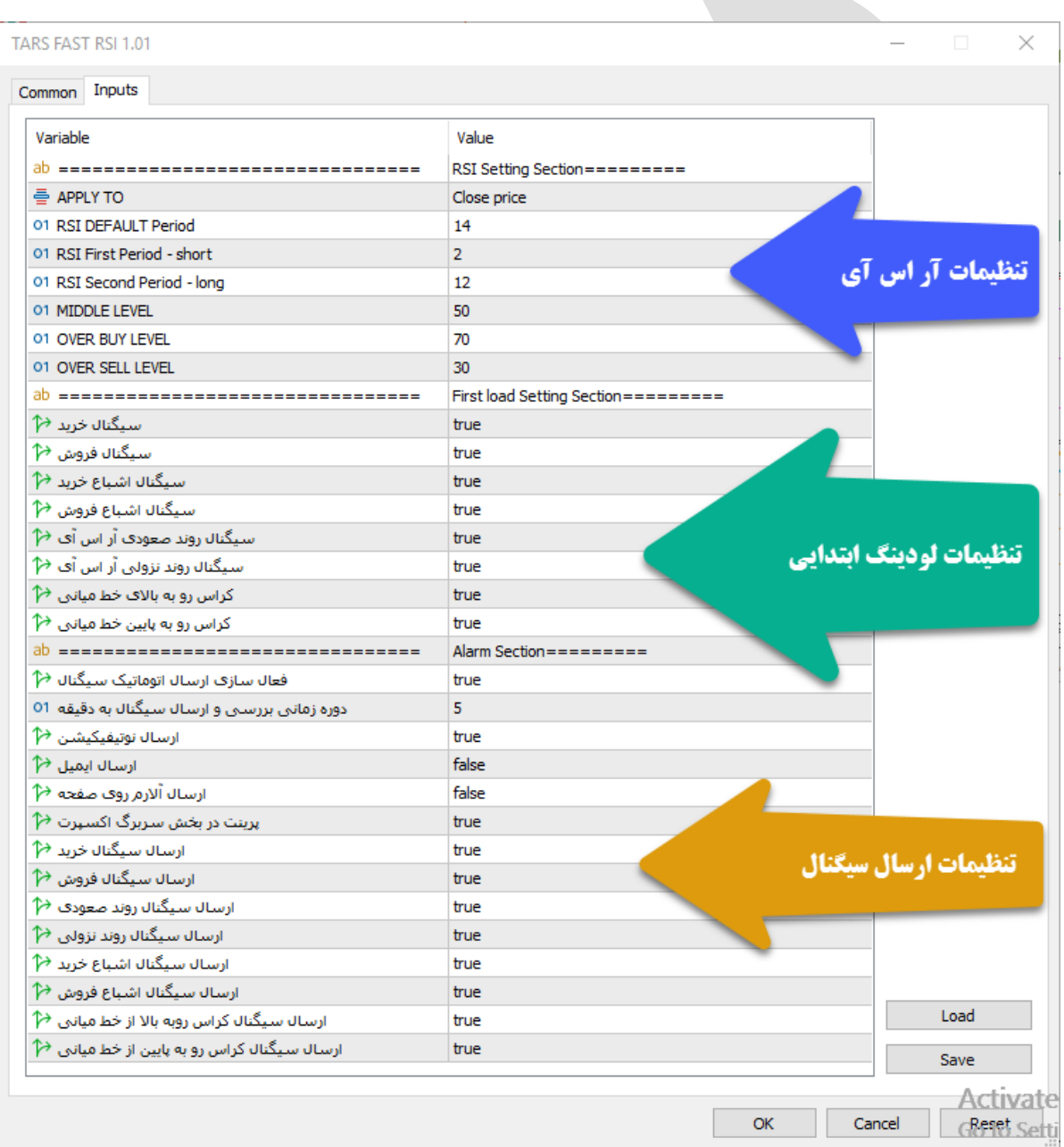

این اکسپرت دا اری سه بخ**ــش مجــزا در تنظیمــات مــی باشــد کـ**ـه هــر بخــش در ادامــه توضــیح **داده می شود.**

**توضی آیتم های مربوط به بخش اول و تنظیمات آر اس آی**

- **TO APPLY : این گزینه قیمت محاسبه شده در آر اس آی را نشان می دهد.**
- **PERIOD DEFAULT RSI : این گزینه دوره محاسبه اندیکاتور آر آس آی پیش فرض اکسپرت را تنظیم می کند ، این دوره برای تمامی آیتم ها به جز دو آیتم کراس رو به بالا و رو به پایین می باشد.**
	- **PERIOD FIRST RSI : این آیتم دوره اندیکاتور آر اس آی با دوره کوتاه تر را تنظیم می کند و فقط در آیتم های کراس رو به بالا و رو به پایین عملکرد دارد.**
	- **PERIOD SECOND RSI : این آیتم دوره اندیکاتور آر اس آی با دوره طولانی تر را تنظیم می کند و فقط در آیتم های کراس رو به بالا و رو به پایین عملکرد دارد.**
- **LEVEL BUY OVER : این آیتم مقدار حد اشباع خرید را در اکسپرت تنظیم می کند.**
	- **LEVEL SELL OVER : این آیتم محدوده حد اشباع فروش را در اکسپرت تنظیم می کند.**
	- **LEVEL MIDDLE : این آیتم محدوده تغییر فاز در اندیکاتور آر اس آی را تنظیم می کند و فقط در گزینه های تغییر فاز مثبت و منفی کاربرد دارد.**
- **تعداد روز های قبل برای محاسبه کراس فقط یک یا دو : این گزینه به شما این امکان را می دهد که محاسبه کراس با مقایسه روز قبل انجام شود یا دو روز قبل که شما با انتخاب یک یا دو می توانید آن را مشخص کنید توجه داشته باشید اگر عدد بزرگتر از دو قرار دهید دو محاسبه می شود و اگر عدد کوچکتر از یک قرار دهید یک محاسبه می شود . یک یعنی یک روز قبل و دو یعنی دو روز قبل.**

 **سیگنال خرید و فروش با توجه به اشباع خرید و فروش: یعنی اگر فعال باشد سیگنال خرید یا کراس رو به بالا زمانی صادر می شود که rsi مساوی یا کمتر از اشباع فروش باشد و سیگنال فروش یا کراس رو به پایین زمانی صادر می گردد که rsi مساوی یا بزرگتر از اشباع خرید باشد**

# **توضیحات مربوط به بخش دوم و تنظیمات لودینگ ابتدایی**

این گزینه ها مر بوط به زمانی است که اکسپرت برای اولین بار می خواهد اجرا شود یا زمانی که تغییری در تنظیمات رخ داده باشد.

- **سیگنال خرید : فعال یا غیر فعال کردن سیگنال کراس رو به بالای دو آر اس آی 2 و .12**
- **سیگنال فروش: فعال یا غیر فعال کردن سیگنال کراس رو به پایین دو آر اس آی 2 و .12**
	- **سیگنال اشباع خرید : فعال یا غیر فعال کردن سیگنال اشباع خرید.**
	- **سیگنال اشباع فروش : فعال یا غیر فعال کردن سیگنال اشباع فروش.**
	- **سیگنال روند صعودی آر اس آی :فعال یا غیر فعال کردن سیگنال روند صعودی.**
		- **سیگنال روند نزولی ار اس آی : فعال یا غیر فعال کردن سیگنال روند نزولی .**
			- $\bullet$
			- **کراس رو به بالا از خط میانی: فعال یا غیر فعال کردن این گزینه.**
			- **کراس رو به پایین از خط میانی : فعال یا غیر فعال کردن این گزینه.**

## **توضیحات مربوط به بخش سوم و تنظیمات ارسال سیگنال ها**

**این تنظیمات مربوط به زمانی است که کاربر می خواهد اکسپرت نماد ها را در بازه زمانی مختلف بررسی و نتایج حاصله را برای کاربر به روش های مختلف ارسال کند.**

- **فعال سازی ارسال اتوماتیک سیگنال :** فعال یا غیر فعال کردن ویژگی ارسال سیگنال.
- **دوره زمانی بررسی و ارسال سیگنال به دقیقه :** دوره زمانی بررسی نمادها را به دقیقه تنظیم می کند.
- **ارسال نوتیفیکیشن :** فعال یا غیر فعال کردن ویژگی ارسال سیگنال توسط نوتیفیکیشن به اپلیکیشن موبایل.
	- **ارسال ایمیل :** فعال یا غیر فعال کردن ویژگی ارسال سیگنال توسط ایمیل **.**
- **ارسال آلارم روی صفحه :** فعال یا غیر فعال کردن ویژگی نمایش سیگنال روی نمودار به صورت آلرت به معامله گر .
	- **پرینت در بخش سربرگ اکسپرت :** فعال یا غیر فعال کردن ویژگی پرینت سیگنال در سربرگ Experts یا خبره در بخش ToolBox .
- **ارسال سیگنال خرید :** فعال یا غیر فعال کردن سیگنال کراس رو به بالای دو آر اس آی 2 و .22
	- **ارسال سیگنال فروش :** فعال یا غیر فعال کردن سیگنال کراس رو به پایین دو آر اس آی 2 و  $\Lambda$ 
		- **ارسال سیگنال روند صعودی :** فعال یا غیر فعال کردن سیگنال روند صعودی.
			- **ارسال سیگنال روند نزولی :** فعال یا غیر فعال کردن سیگنال روند نزولی.
			- **ارسال سیگنال اشباع خرید :** فعال یا غیر فعال کردن سیگنال اشباع خرید.
		- **ارسال سیگنال اشباع فروش :** فعال یا غیر فعال کردن سیگنال اشباع فروش .
	- **ارسال سیگنال کراس رو به بالا آر اس آی از خط میانی :** فعال یا غیر فعال کردن این گزینه.
- **ارسال سیگنال کراس رو به پایین آر اس آی از خط میانی :** فعال یا غیر فعال کردن این گزینه.

**نکته : هرگاه تعداد نمادهایی که برای بررسی در واچ لیست قرار داده اید زیاد است سعی کنید تعداد دقایق این آیتم را بالا ببرید تا باعث هنگ کردن سشیسشتم نشود ضمنا تعداد دقیقه تنظیم شده باید تناسب معنا داری با تایم فریم نمودار داشته باشد به عنوان مثال اگر تایم فریم ما روزانه باشد و ما این آیتم را روی یک دقیقه تنظیم کنیم عملا هر دقیقه نتایج یکسانی را برای ما ارسال خواهد کرد و برای تایم فریم روزانه 61 دقیقه منطقی خواهد بود.**

### **شیوه استفاده از اکسپرت**

**اکسپرت وقتی که اجرا مشی ششود بشه صشورت اتوماتیشک فراینشد فعشال سشازی و بررسشی هویشت کشاربر را انجشام مشی دهشد و در صشورت مجشاز بشود کلیشه نمشاد هشای موجشود در واچ لیسشت را ایندکس می کند و سپس شروع می کند به بررسشی سشیگنال هشای احتمشالی نمشاد هشای موجشود. در پایان نیز اگر ارسال اتوماتیشک سشیگنال در تنظیمشات اکسشپرت فعشال باششد بشر اسشاس دوره زمانی مشخص شده به بررسی اتو ماتیک نمشاد هشای موجشود در بشازه هشای زمشانی مششخص مشی پردازد.**

**برای اینکه شما بتوانید پشردازش هشای سیسشتم را مششاهده کنیشد بایشد از منشوی View گزینشه Toolbox را انتخاب کنید و سپس در پنجره باز شده با سربرگ Experts بروید.**

| (2753400 - MofidSecurities-Server: Demo Account - Netting - Mofid Securities Co. - [U <sub>J9</sub> , Daily] |                                                                            |   |                                    |                                                                                                    |                                                                                                    |    |                      |         |  |                            |                         |  |                                                                                                    | $\times$         |  |                                     |                 |
|----------------------------------------------------------------------------------------------------|----------------------------------------------------------------------------|---|------------------------------------|----------------------------------------------------------------------------------------------------|----------------------------------------------------------------------------------------------------|----|----------------------|---------|--|----------------------------|-------------------------|--|----------------------------------------------------------------------------------------------------|------------------|--|-------------------------------------|-----------------|
| 00 File<br>View<br>Insert                                                                                    | Charts<br>Tools                                                            |   | Window<br>Help                     |                                                                                                    |                                                                                                    |    |                      |         |  |                            |                         |  |                                                                                                    |                  |  |                                     | $ \Box$ x       |
| $\Box$<br>$\sim$ $\star$<br>IDE                                                                              | ( (o) )<br>♤                                                               | ⋒ | Algo Trading  + New Order          |                                                                                                    | 计 00 ^                                                                                                    | QQ | $\Box$ $\Box$ $\Box$ |         |  |                            |                         |  | $\begin{array}{ccc} \widehat{\mathfrak{gl}} & \widehat{\mathfrak{m}}\star \mathbb{O}\star \mathscr{N}\star \otimes \otimes \textcolor{red}{\boxtimes}\textcolor{red}{\textcolor{red}{\mathbb{E}}}\textcolor{red}{\textcolor{red}{\mathbb{E}}}\star \mathbb{P} \end{array} \begin{array}{ccc} \mathfrak{g} & \textcolor{red}{\textcolor{red}{\mathbb{E}}}\star \mathbb{P} \end{array}$ |                  |  | $Q \circledcirc$                    | $\frac{9}{100}$ |
| M1 M5 M15 M30 H1 H4                                                                                          |                                                                            |   | D1 W1 M3 M2 MN<br>$\alpha$         |                                                                                                    | $\sim$ / $\lor$ 2 $\top$ 11 A A $\%$ $\approx$ 7 K $\ell$ $\#$ 11 X $\ell$ $\prec$ $\land$ $\lor$ $\curlywedge$ $\curlywedge$ $\tau$ 10 $\leftarrow$ 0 8 $\cdot$ 11 |    |                      |         |  |                            |                         |  |                                                                                                    |                  |  |                                     |                 |
| Market Watch: 12:03:12                                                                                       |                                                                            |   |                                    | سىرمايەگذارى زىا(ھلدىنگ  4393 4393 4393 Daily:  4393 ورنا <mark>13</mark> 1 EEE                                                                |                                                                                                    |    |                      |         |  |                            |                         |  |                                                                                                    |                  |  | TARS FAST RSI                       |                 |
| Symbol +<br>Bid                                                                                              | Ask $\wedge$                                                               |   |                                    |                                                                                                    |                                                                                                    |    |                      |         |  |                            |                         |  |                                                                                                    |                  |  |                                     | 4362            |
| 2024<br>و پارس *                                                                                             |                                                                            |   |                                    |                                                                                                    |                                                                                                    |    |                      |         |  |                            |                         |  |                                                                                                    |                  |  |                                     | $-4137$         |
| 3277<br>ولبارس                                                                                               | 3550                                                                       |   |                                    |                                                                                                    |                                                                                                    |    |                      |         |  |                            |                         |  |                                                                                                    |                  |  |                                     |                 |
| 4393<br>ورنا -                                                                                               |                                                                            |   |                                    |                                                                                                    |                                                                                                    |    |                      |         |  |                            |                         |  |                                                                                                    |                  |  |                                     | $-3912$         |
| 8050<br>وتوكا                                                                                                | 8120                                                                       |   |                                    |                                                                                                    |                                                                                                    |    |                      |         |  |                            |                         |  |                                                                                                    |                  |  |                                     | -3687           |
| 2156<br>ەتجارت •                                                                                             | 2158                                                                       |   |                                    |                                                                                                    |                                                                                                    |    |                      |         |  |                            |                         |  |                                                                                                    |                  |  |                                     |                 |
| 3813<br>وبملت -                                                                                              | 3814                                                                       |   |                                    |                                                                                                    |                                                                                                    |    |                      |         |  |                            |                         |  |                                                                                                    |                  |  |                                     | -3462           |
| وبصادر<br>2195<br>6600                                                                                       | 2200                                                                       |   |                                    |                                                                                                    |                                                                                                    |    |                      |         |  |                            |                         |  |                                                                                                    |                  |  |                                     |                 |
| والبر الا<br>2790                                                                                            | 6620<br>2810                                                               |   |                                    |                                                                                                    |                                                                                                    |    |                      |         |  |                            |                         |  |                                                                                                    |                  |  |                                     | -3237           |
| واعتبار لا<br>113000<br>نوری 7                                                                               | 113010 V                                                                   |   |                                    |                                                                                                    |                                                                                                    |    |                      |         |  |                            |                         |  |                                                                                                    |                  |  |                                     | $-3012$         |
| Symbols<br>Details<br>Trading                                                                                | <b>Ticks</b>                                                               |   |                                    |                                                                                                    |                                                                                                    |    |                      |         |  |                            |                         |  |                                                                                                    |                  |  |                                     |                 |
|                                                                                                    |                                                                            |   |                                    |                                                                                                    |                                                                                                    |    |                      |         |  |                            |                         |  |                                                                                                    |                  |  |                                     | $-2787$         |
| Navigator<br>$ \approx$ TEST                                                                                 | $\boldsymbol{\mathsf{x}}$<br>$\land$                                       |   |                                    |                                                                                                    |                                                                                                    |    |                      |         |  |                            |                         |  |                                                                                                    |                  |  |                                     | -2562           |
| <b>E</b> STOCH CROW                                                                                          |                                                                            |   |                                    |                                                                                                    |                                                                                                    |    |                      |         |  |                            |                         |  |                                                                                                    |                  |  |                                     |                 |
| <b>ELLEVATOR TARS ADX CROW</b>                                                                               |                                                                            |   | <b>Mofid Securities</b>            |                                                                                                    |                                                                                                    |    |                      |         |  |                            |                         |  |                                                                                                    |                  |  |                                     | $-2337$         |
| <b>E</b> TARS FAST RSI                                                                                       | $\checkmark$                                                               |   | 19 May 2021 14 Jun 2021 6 Jul 2021 | 1400.02.29 1400.03.24 1400.04.15 1400.05.12 1400.06.09 1400.06.31 1400.08.04 1400.08.26 1400.09.20 1400.10.12 1400.11.06 1400.12.01 1400.12.24 |                                                                                                    |    |                      |         |  |                            |                         |  |                                                                                                    | 15 Mar 2022      |  |                                     |                 |
| Favorites<br>Common                                                                                          |                                                                            |   |                                    |                                                                                                    | 3 Aug 2021 31 Aug 2021 22 Sep 2021 26 Oct 2021 17 Nov 2021 11 Dec 2021 2 Jan 2022                                                                                   |    |                      |         |  |                            | 26 Jan 2022 20 Feb 2022 |  |                                                                                                    |                  |  |                                     |                 |
| $\pmb{\times}$                                                                                               |                                                                            |   |                                    | Daily,شينا   Daily,خودرو   Daily,حنسايا   Daily,مشاخص كل6   Daily,شاخص كل (هم وزن)6                                                            |                                                                                                    |    |                      |         |  | Daily,وبصادر   Daily,وبملت |                         |  | Daily, شستا                                                                                                    | Daily,وتجارت     |  | Daily, ورنا                         | $4 - 1$         |
| Time                                                                                                    | Source                                                                     |   | Message                            |                                                                                                    |                                                                                                    |    |                      |         |  |                            |                         |  |                                                                                                    |                  |  |                                     | $\land$         |
| 2022.04.06 12:00:27.102                                                                                      | TARS FAST RSI (U <sub>19</sub> ,D1)                                        |   |                                    | ==========TARS FAST RSI==============                                                                                                    |                                                                                                    |    |                      |         |  |                            |                         |  |                                                                                                    |                  |  |                                     |                 |
| 2022.04.06 12:00:27.102                                                                                      | TARS FAST RSI (U <sub>19</sub> ,D1)                                        |   |                                    | نرم افزار فعال گردید                                                                                                    |                                                                                                    |    |                      |         |  |                            |                         |  |                                                                                                    |                  |  |                                     |                 |
| 2022.04.06 12:00:27.102                                                                                      | TARS FAST RSI (U <sub>19</sub> ,D1)                                        |   |                                    | تعداد نماد مای شناسایی شده                                                                                                    |                                                                                                    |    |                      |         |  |                            |                         |  |                                                                                                    |                  |  |                                     |                 |
| 2022.04.06 12:00:27.102                                                                                      | TARS FAST RSI (U <sub>19</sub> ,D1)                                        |   |                                    | totalSymbol: 131                                                                                                    |                                                                                                    |    |                      |         |  |                            |                         |  |                                                                                                    |                  |  |                                     |                 |
| 2022.04.06 12:00:28.369<br>2022.04.06 12:00:28.369                                                           | (D1,ورنا) TARS FAST RSI                                                    |   |                                    |                                                                                                    |                                                                                                    |    |                      |         |  |                            |                         |  |                                                                                                    |                  |  |                                     |                 |
| 2022.04.06 12:00:28.369                                                                                      | TARS FAST RSI (U <sub>19</sub> ,D1)<br>TARS FAST RSI (U <sub>19</sub> ,D1) |   |                                    | يابان ابتدكس تعاد ها<br>--------------INDEX END--------------                                                                                  |                                                                                                    |    |                      |         |  |                            |                         |  |                                                                                                    |                  |  |                                     |                 |
| 2022.04.06 12:00:28.369                                                                                      | TARS FAST RSI (U <sub>19</sub> ,D1)                                        |   |                                    | شروع بررسی نمادها                                                                                                    |                                                                                                    |    |                      |         |  |                            |                         |  |                                                                                                    |                  |  |                                     |                 |
| 2022.04.06 12:00:28.369                                                                                      | (D1,ورنا) TARS FAST RSI                                                    |   |                                    | =============RSI SIGNAL===                                                                                                    |                                                                                                    |    |                      |         |  |                            |                         |  |                                                                                                    |                  |  |                                     |                 |
| 2022.04.06 12:00:28.369                                                                                      | TARS FAST RSI (U <sub>19</sub> ,D1)                                        |   |                                    | سىگنال خرىد                                                                                                    |                                                                                                    |    |                      |         |  |                            |                         |  |                                                                                                    |                  |  |                                     |                 |
| 2022.04.06 12:00:28.369                                                                                      | TARS FAST RSI (U <sub>19</sub> ,D1)                                        |   |                                    |                                                                                                    |                                                                                                    |    |                      |         |  |                            |                         |  |                                                                                                    |                  |  |                                     |                 |
| 2022.04.06 12:00:53.197                                                                                      | (D1, ورنا) TARS FAST RSI                                                   |   |                                    | =============RSI SIGNAL==========                                                                                                    |                                                                                                    |    |                      |         |  |                            |                         |  |                                                                                                    |                  |  |                                     |                 |
| 2022.04.06 12:00:53.197                                                                                      | TARS FAST RSI (U <sub>19</sub> ,D1)                                        |   |                                    | سىگنال قروش                                                                                                    |                                                                                                    |    |                      |         |  |                            |                         |  |                                                                                                    |                  |  |                                     |                 |
| 2022.04.06 12:00:53.197                                                                                      | TARS FAST RSI (U <sub>19</sub> ,D1)                                        |   |                                    |                                                                                                    |                                                                                                    |    |                      |         |  |                            |                         |  |                                                                                                    |                  |  |                                     |                 |
| 2022.04.06 12:00:53.197                                                                                      | TARS FAST RSI (U <sub>19</sub> ,D1)                                        |   | بحساينا                            |                                                                                                    |                                                                                                    |    |                      |         |  |                            |                         |  |                                                                                                    |                  |  |                                     |                 |
| 2022.04.06 12:00:53.197                                                                                      | (D1,ورنا) TARS FAST RSI                                                    |   | شينا                               |                                                                                                    |                                                                                                    |    |                      |         |  |                            |                         |  |                                                                                                    |                  |  |                                     |                 |
| 2022.04.06 12:00:53.197                                                                                      | (D1,ورنا) TARS FAST RSI                                                    |   | شاخص كا6                           |                                                                                                    |                                                                                                    |    |                      |         |  |                            |                         |  |                                                                                                    |                  |  |                                     |                 |
| 2022.04.06 12:00:53.197                                                                                      | (D1,ورنا) TARS FAST RSI                                                    |   | شستنا                              |                                                                                                    |                                                                                                    |    |                      |         |  |                            |                         |  |                                                                                                    |                  |  |                                     |                 |
| 2022.04.06 12:00:53.197                                                                                      | TARS FAST RSI (U <sub>19</sub> ,D1)                                        |   | وتجارت                             |                                                                                                    |                                                                                                    |    |                      |         |  |                            |                         |  |                                                                                                    | Activate Windows |  |                                     |                 |
| 2022.04.06 12:00:53.197                                                                                      | (D1,ورنا) TARS FAST RSI                                                    |   | اخابر                              |                                                                                                    |                                                                                                    |    |                      |         |  |                            |                         |  |                                                                                                    |                  |  | Go to Settings to activate Windows. |                 |
| Trade   Exposure   History   News <sub>99</sub>   Mailbox                                                    |                                                                            |   |                                    | Calendar   Company   Alerts   Articles   Code Base                                                                                             |                                                                                                    |    | <b>Experts</b>       | Journal |  |                            |                         |  |                                                                                                    |                  |  | Market ((*) Signals Q VPS & Tester  |                 |

**تمامی سیگنال ها و پیامهای اکسپرت در این قسمت قابل مشاهده می باشد.**

## **نمونه ای از سیگنال های ارسال شده به اپلیکیشن موبایل**

 $V^{\dagger\dagger}$   $\widehat{\mathbb{R}}$   $^{36}$   $||$   $||$   $^{46}$   $||$   $||$   $R$  MCI<br>IR-MCI **19:10 ■ 次バロウ** نرمينال پ **MQID**  $\Omega$ ÷ <mark>جيش پن رهم ورن)ن - واعتبار - وښارس - وپارس</mark> - ورنا - دامين - وپخش - بركت - كسرا - كسرام - كپشير - کگاز - فلوله - فنورد - فسيا - فينتا - فسازان - کحافظ - کپارس - کترام - شپارس - شپاکسا - شیران - پارس -کرماشا - پترول  $119.11$ 2753400 - مصطفى اجارستاقى روند نزولی - شستا - فسبزوار - وبملت - دلقما - دسينا - فولاژ - فخاس - فروس - فملی - فروم - کلوند - کسعدی -شکربن - شدوص - شلعاب - شکلر - شیراز - شفارس -پارسان - تاپيکو - پاکشو - شوينده - جم پيلن 2753400 - مصطفى اجارستاقى اشباع خريد - شاخص کل (هم وزن)6 - شاخص کل6 - آريا -ولپارس - وپارس - ورنا - دعبید - دامین - دابور - دسینا - كسرا - كگاز - فلوله - فنورد - فسپا - فپنتا - شپارس -شکلر - کرماشا - نوری  $11 - 11$ 2753400 - مصطفى اجارستاقى اشباع فروش <sub>۱۴:۱۴</sub> - فارس 2753400 - مصطفی اجارستاقی تغيير فاز مثبت - ۱۴:۱۴ - کپارس - کترام - شپاکسا 2753400 - مصطفى اجارستاقى تغییر فاز منفی <sub>۱۴:۱۴</sub> - فسبزوار - پاکشو

**نحوه استفاده از هشدار یا آلارم (Alert (در متاتریدر موبایل**

هماننــد دریافــت هشــدار در متاتریــدر نســخه دســکتاب، امکــان تنظــیم آلــارم در موبایــل نیــز **وجود دارد. بشه ایشن ابشزار متاتریشدر notifications push مشی گوینشد. بشدین ترتیشب زمانیکشه نمودار به قیمت مد نظر شما رسشید مشی توانیشد یشک هششدار صشوتی یشا متنشی از طریشق تلفشن همراه خود دریافت کنید.**

**شما این هشدار را از طریق اپلیکیششن متاتریشدر در موبایشل خشود دریافشت مشی کنیشد. بنشابراین بایستی متاتریدر نسخه موبایل را بر روی تلفن همراه خود نصب کرده باشید.**

**مرحله :1 اپلیکیشن متاتریدر را در موبایل خود باز کنید**

**هنگام باز کردن متاتریدر در موبایشل، پیغشامی ماننشد ششکل زیشر در یافشت خواهیشد کشرد. حتمشا گزینشه Allow را انتخشاب کنیشد. در غیشر اینصشورت نمشی توانیشد از امکانشات Alerts اسشتفاده کنید.**

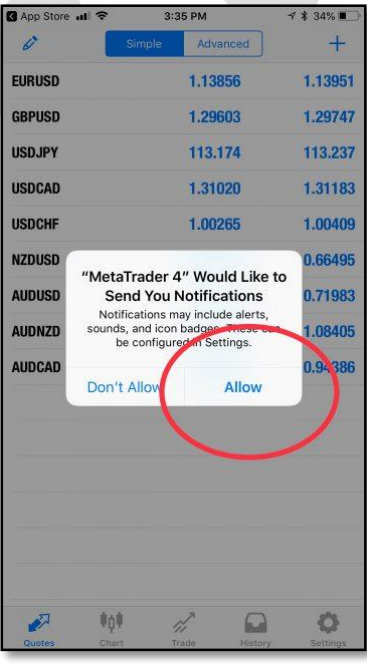

**مرحله :2 بخش settings را باز کنید.**

**پس از باز کشردن متاتریشدر در موبایشل خشود بشه بخشش settings برویشد. سشپس گزینشه Chat Messages andرا انتخاب کنید.**

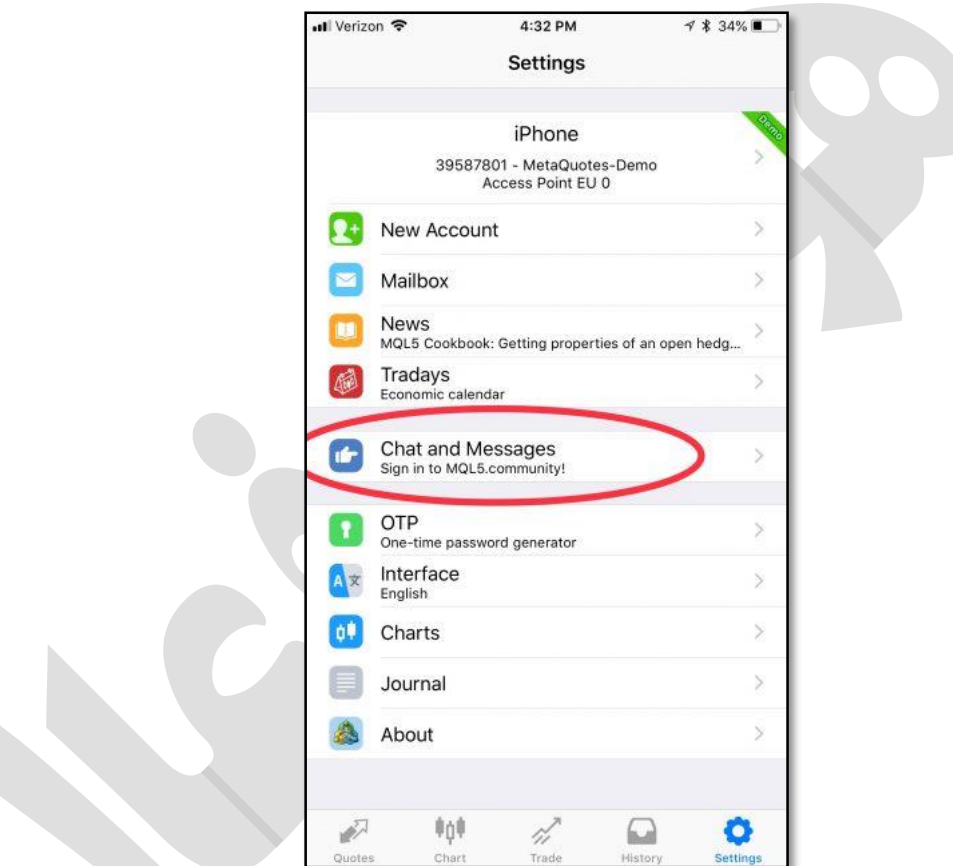

**مرحله :3 شماره ID متاکوتس خود را بیابید.**

 **ID MetaQuotesیشک ششماره 8 رقمشی یونیشک مشی باششد. ایشن ششماره در سیسشتم عامشل گوششی هشای اپشل، پشس از کلیشک بشر Messages and Chat در انتهشای صشفحه ششما قابشل مشاهده است.** **در نسخه های اندرویشد متاتریشدر مشی توانیشد از بالشای صشفحه، علامشت MQID را بزنیشد تشا کشد خود را مشاهده کنید.**

**شما به این شماره نیاز دارید تا بتوانید متاتریشدر موبایشل را بشه متاتریشدر لش تشا خشود متصشل کنید.**

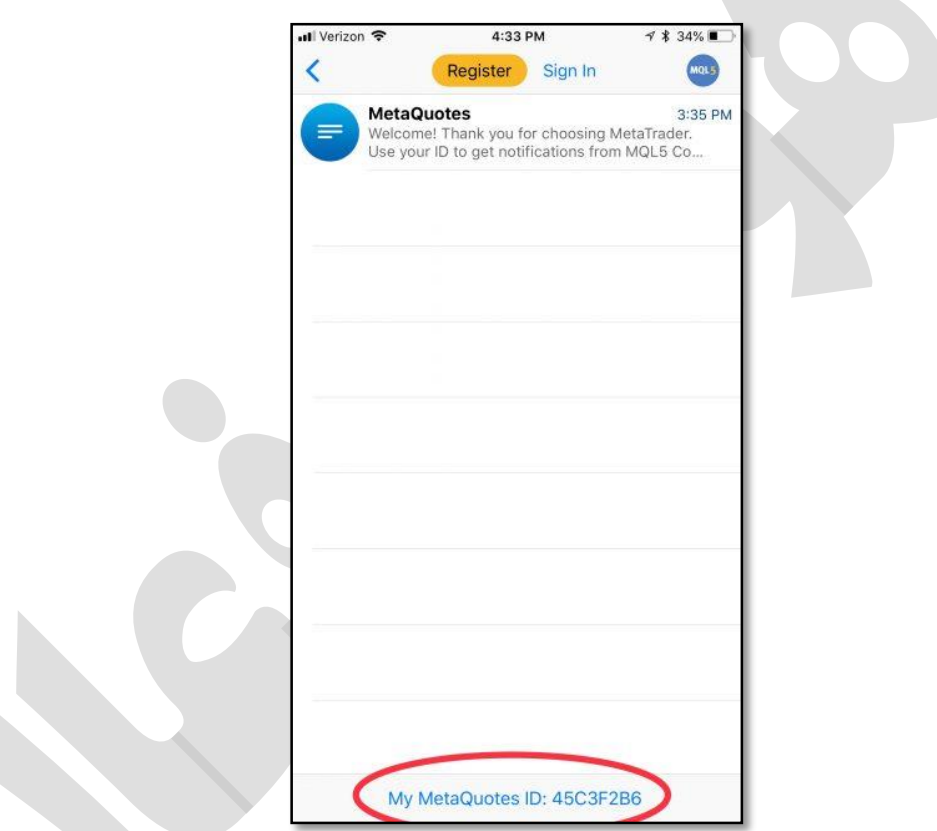

**مرحله :4 در متاتریدر ل تا گزینه Options را باز کنید.**

**شما بایستی دریافت هششدار (notifications (را در متاتریشدر لش تشا خشود فعشال کنیشد. بشه این منظور در منوی Tools بر روی زیر منوی Options کلیک کنید.**

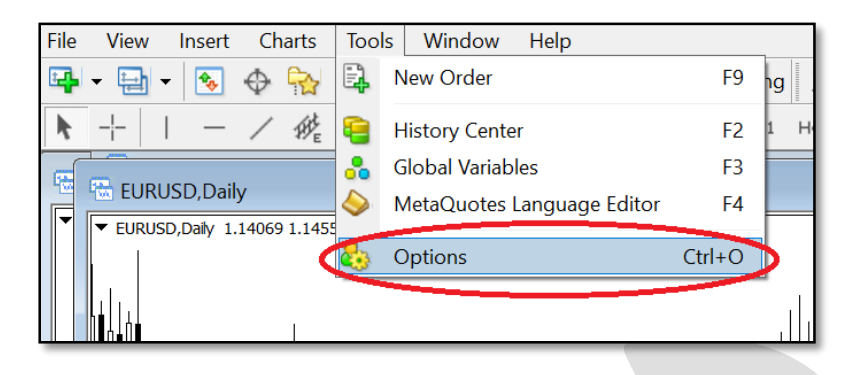

# **مرحلششه :5 در سششربرگnotifications ، گزینششه Notifications Push Enableرا فعال کرده و شماره ID خود را وارد کنید.**

**این مرحله را مانند شکل زیر انجام دهید**

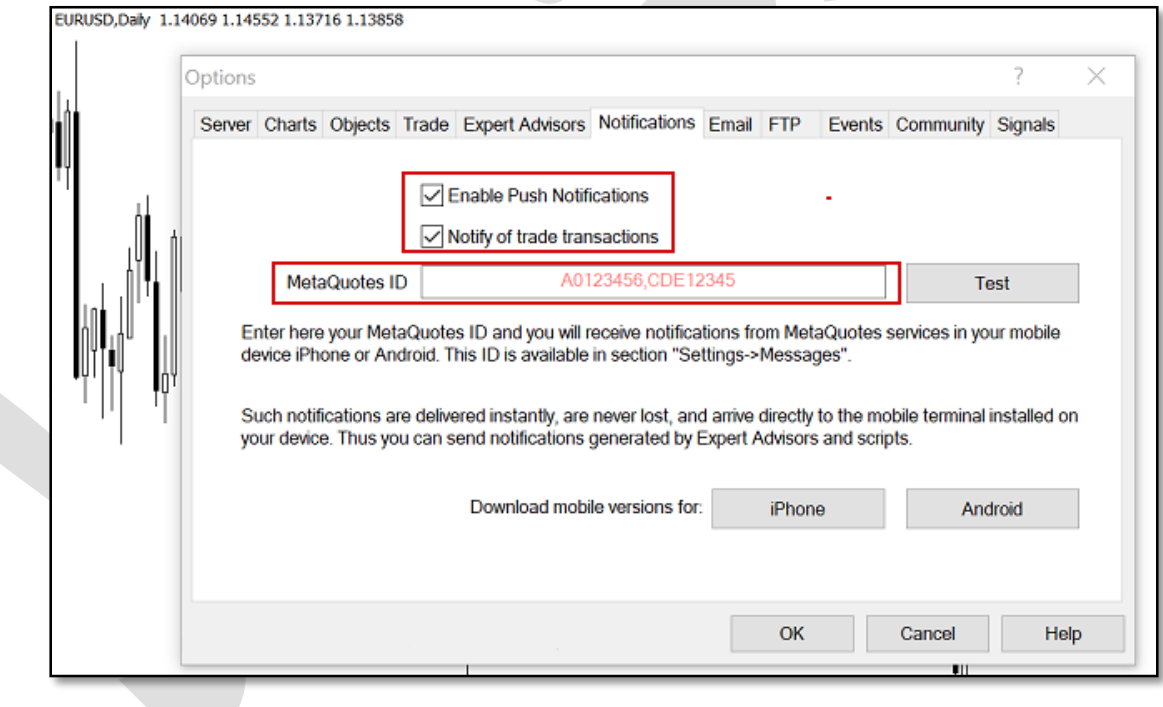

**مرحله 6 notification Push :را امتحان کنید و آلارم را تنظیم کنید.**

**در مرحله قبل، پس از وارد کردنID ، دکمشه Test را بزنیشد تشا مطمششن ششوید هششدار متاتریشدر در موبایل به خوبی کار می کنشد. سشپس OK را کلیشک کنیشد و از انتهشای صشفحه گزینشه Alerts را بزنید تا آلارم مد نظر را تنظیم کنید.**

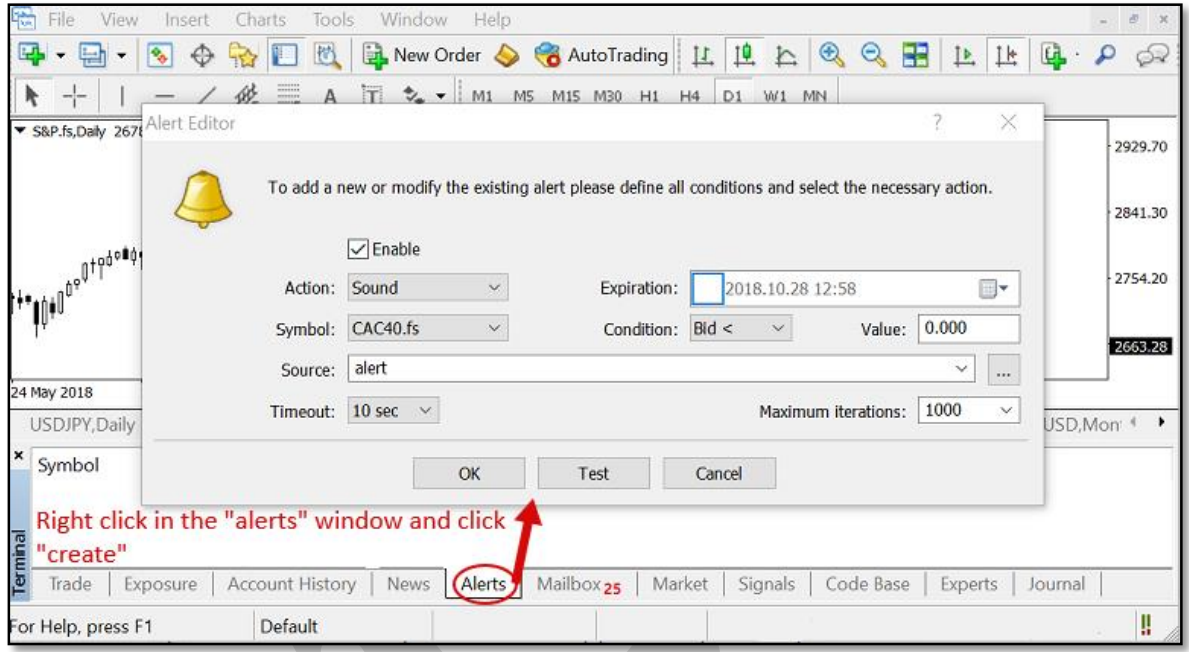

**در اینجا کار شما بشه پایشان رسشیده اسشت و در صشورت بشرآورده ششدن ششرایط مششخص ششده توسط شما، هشدار متاتریدر را بر روی تلفن همره خود دریافت خواهید کرد.**

**چگونه هشدار صوتی دلخواه را به متاتریدر اضافه کنیم؟**

**در هنگام استفاده از هشدار صشوتی، ایشن امکشان وجشود دارد کشه علشاوه بشر صشداهای موجشود در متاتریدر می توانید از فایل های صوتی دلخواه نیز استفاده کنید.**

**برای مثال ممکن اسشت بخواهیشد یشک صشدای ضشبط ششده را بشه عنشوان Alert اسشتفاده کنیشد. بدین منظور، پس از باز کشردن پوششه متاتریشدر در محشل نصشب ششده، فایشل صشوتی خشود را در پوشه Sounds قرار دهید. در نظر داشته باشید که پسوند فایل بصورت .wav باشد.**

### **تنظیمات SMTP جیمیل (Gmail (برای ارسال ایمیل**

**زمشانی کشه قصشد ارسشال ایمیشل )از طریشق حسشاب کشاربری جیمیشل( را بوسشیله برنامشهها یشا سایتها و ابزارهای واسشط داششته باششید، ممکشن اسشت بشه تنظیمشات SMTP سشرویس Gmail نیاز داشته باشید.**

#### **مختصری دربارهSMTP**

 **SMTPمخفشف عبشارت "Protocol Transfer Mail Simple "بشه معنشای "پروتکشل سشاده ارسال ایمیل" اسشت. پروتکشل SMTP را میتشوان یشک نشوع رابشط سشرویس ایمیشل و برنامشهها )مانند Outlook یا(Thunderbird ، سایتها، موبایلهشا و گوششیها یشا سشایر ابشزار دانسشت کشه عمل ارسال ایمیشل را بشه مراتشب آسشان تشر میکنشد. ایشن پروتکشل بشر اسشاس اسشتاندارد RFC 5321توسعه داده شده است و اکثشر سشرویس دهنشدگان ایمیشل از جملشه جیمیشل، یشاهو و هشات میل این پروتکل را در اختیار برنامشه نویسشان و توسشعه دهنشدگان قشرار میدهنشد. پشورت پشیش فرض در این اسشتاندارد 25 اسشت )طبشق بنشد 4.5.4.2 (امشا سشرویس دهنشدگان ایمیشل اکثشراز از پورتهای دیگر استفاده میکننشد. از ایشن پروتکشل بشرای "ارسشال" ایمیشل اسشتفاده میششود و معمولاز برای "دریافت" آن کاربردی ندارد.**

#### **تنظیمات SMTP جیمیل**

**پروتکل SMTP سرویس جیمیل (Gmail (رایگشان بشوده و تنظیمشات و مقشادیر آن بشه ششر زیشر است:**

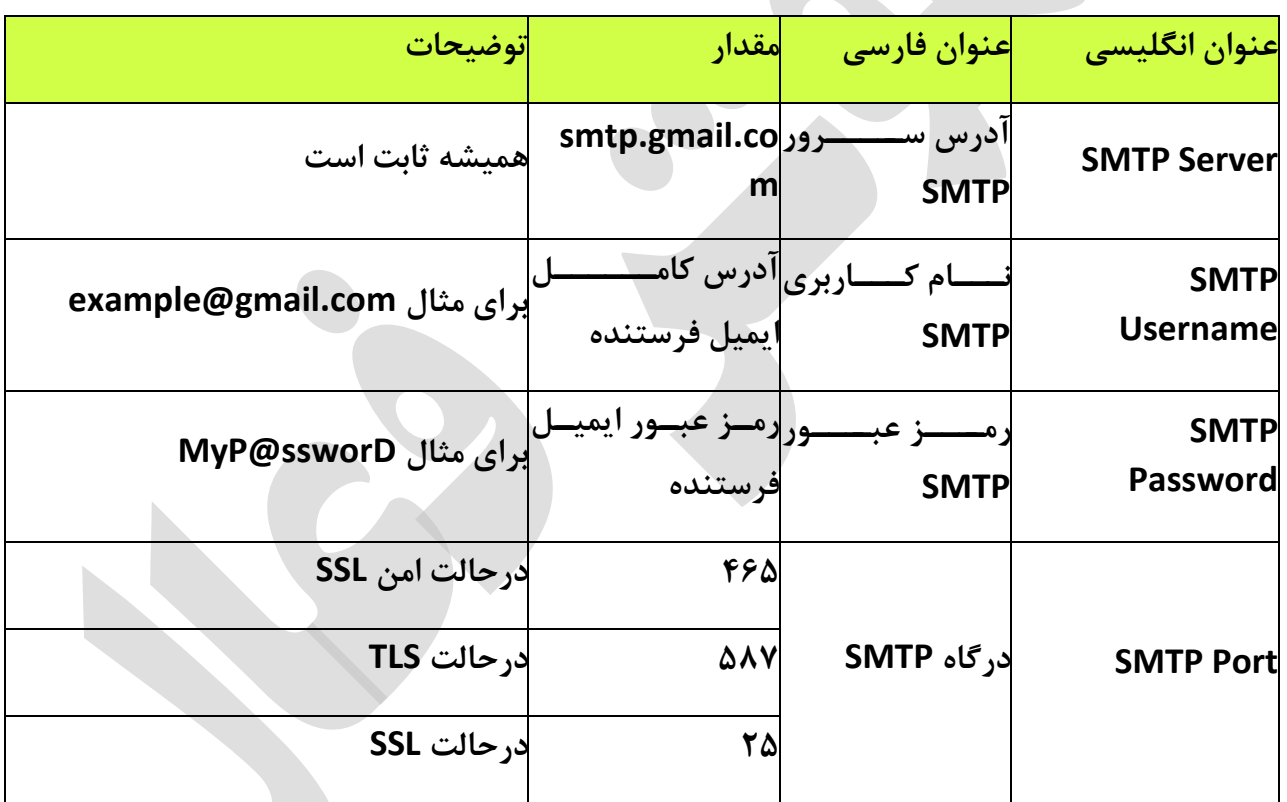

#### **چند نکته:**

**درصشورت وجشود گزینشه "نیشاز بشه TLS یشا "SSL ماننشد "SSL/TLS Use "در کلاینشت )برنامشه( مورد نظر شما، حتماز بایشد فعشال باششد. درصشورت غیرفعشال بشودن، امکشان اسشتفاده از پروتکشل SMTPجیمیشل وجشود نخواهشد داششتر زیشرا پورتهشای 25 و 465 از رمزگشذاری SSL و پشورت 587 از TLS اسشتفاده میکننشد و بایشد بشه توجشه بشه پشورت، یکشی از حالتهشای SSL یشا TLS**

**استفاده شود. اگر گزینشهای بشا عنشوان TLS نیسشت، بشه احتمشال زیشاد کلاینشت ششما بشه صشورت پیش فرض از TLS استفاده میکند.**

**درصششورت وجششود گزینششه احششراز هویششت ماننششد "authentification SMTP "حتمششاز باید فعال باشد چون مشا بشرای اسشتفاده از سشرویس SMTP نیشاز بشه احشراز هویشت )وارد کشردن**  رمز عبــور و آدرس ایمیــل) داریــم. تقریبــاً همــه ســرویس دهنــدههای ایمیــل بــرای اســتفاده از  **SMTPنیاز به احراز هویت دارند.**

**درصورت کارنکردن پورت 465 پورت 587 سپس 25 را امتحان کنید.**

**درصورت امکان سه پورت ذکر ششده و همچنشین کلاینشت خشود را در فشایروال (Firewall (خشود Allowیا مجاز کنید.**

**ممکن است در کلاینت شما فیلشدی بشرای نوششتن پشورت وجشود نداششته باششد. در ایشن صشورت پس از آدرس سرور ذکر ششده، علامشت دونقطشه ):( سشپس پشورت مشورد نظشر را بنویسشید. بشرای : smtp.gmail.com:465مثال**

**تعداد ایمیلها مجاز برای فرسشتادن بشا اسشتفاده از پروتکشل SMTP سشرویس جیمیشل 511 عشدد اسشت. ایشن محشدودیت بشرای جلشوگیری از فرسشتادن هرزنامشه اسشپم (Spam (گذاششته ششده است.**

**هر سه پورت و آدرس سرور SMTP بشا اسشتفاده از اکانتهشای جداگانشه تسشت ششده و تشا لحظشه نوشتن این پست بدون نقض کار میکند.** **طراحی و پیاده سازی در بهار**